## **Day Off Violations**

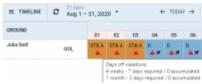

Day\_Off\_Violation

It is now possible to view **Days off violations** in the Crew Calendar section.

You can enable it in the 3-dot icon located in the top-right corner.

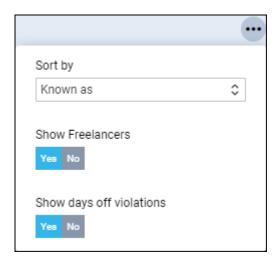

The Days off violation is indicated by the red exclamation mark ^

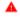

Hovering the mouse over the mark will trigger a tooltip with the details regarding the violation.

Days off violations: 4 weeks - 7 days required / 0 accumulated. 1 month - 2 days required / 0 accumulated

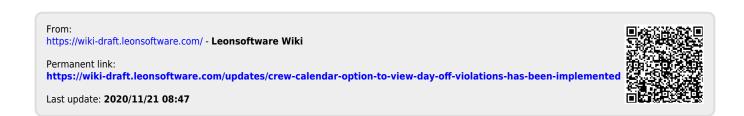